# Sessione IPoE su headend pseudocowire in gateway di rete a banda larga  $\ddot{\phantom{0}}$

# Sommario

Introduzione **Prerequisiti Requisiti** Componenti usati Premesse **Configurazione** Esempio di rete ASR1K ASR9K **Verifica** Risoluzione dei problemi Comando per verificare la configurazione di ASR9K Verifica XC L2VPN Controllo dell'elenco delle interfacce Verifica PWHE utilizzato da un elenco di interfacce Verificare che MA disponga di PWHE con le informazioni corrette Verifica informazioni di riepilogo PWHE Etichette assegni Sessioni/perdita di traffico non visualizzate Comandi Show correlati a BNG Debug da abilitare **Escalation** 

# Introduzione

In questo documento viene descritta la procedura per configurare le sessioni IP over Ethernet (IPoE) su Pseudowire Headend (PWHE) su ASR9K.

# **Prerequisiti**

# **Requisiti**

Cisco raccomanda la conoscenza dei seguenti argomenti:

- VPN MPLS layer 2
- Funzionalità BNG su ASR9K

Suggerimento: per familiarizzare con le funzionalità BNG, consultare l'articolo [della Guida](/content/en/us/td/docs/routers/asr9000/software/asr9k-r6-2/bng/configuration/guide/b-bng-cg-asr9000-62x/b-bng-cg-asr9000-62x_chapter_0101.html#concept_7CF019C652B3447CAA1C3A2521BB7F01) [alla configurazione del gateway di rete a banda larga per Cisco ASR serie 9000](/content/en/us/td/docs/routers/asr9000/software/asr9k-r6-2/bng/configuration/guide/b-bng-cg-asr9000-62x/b-bng-cg-asr9000-62x_chapter_0101.html#concept_7CF019C652B3447CAA1C3A2521BB7F01) Cisco.

Suggerimento: per acquisire familiarità con le [VPN di](/content/en/us/td/docs/ios-xml/ios/mp_l2_vpns/configuration/xe-16/mp-l2-vpns-xe-16-book/l2vpn-pseudowire-switching.html) livello 2 MPLS, consultare l'articolo della [guida](/content/en/us/td/docs/ios-xml/ios/mp_l2_vpns/configuration/xe-16/mp-l2-vpns-xe-16-book/l2vpn-pseudowire-switching.html) alla [configurazione](/content/en/us/td/docs/ios-xml/ios/mp_l2_vpns/configuration/xe-16/mp-l2-vpns-xe-16-book/l2vpn-pseudowire-switching.html) delle VPN di livello 2 MPLS.

# Componenti usati

Il documento può essere consultato per tutte le versioni software, ma la scheda di linea utilizzata con ASR9K è A9K-MPA-20X1GE.

Le informazioni discusse in questo documento fanno riferimento a dispositivi usati in uno specifico ambiente di emulazione. Su tutti i dispositivi menzionati nel documento la configurazione è stata ripristinata ai valori predefiniti. Se la rete è operativa, valutare attentamente eventuali conseguenze derivanti dall'uso dei comandi.

# Premesse

BNG fornisce il supporto per gli utenti registrati su PWHE. PWHE fornisce connettività L3 ai nodi periferici del cliente tramite una connessione a pseudofilo. Il PWHE termina i circuiti L2VPN esistenti tra i nodi Access-Provider Edge (A-PE) e un'interfaccia virtuale, ed esegue il routing sul pacchetto IP nativo. Ogni interfaccia virtuale può utilizzare una o più interfacce fisiche verso il cloud di accesso per raggiungere i router del cliente tramite i nodi A-PE.

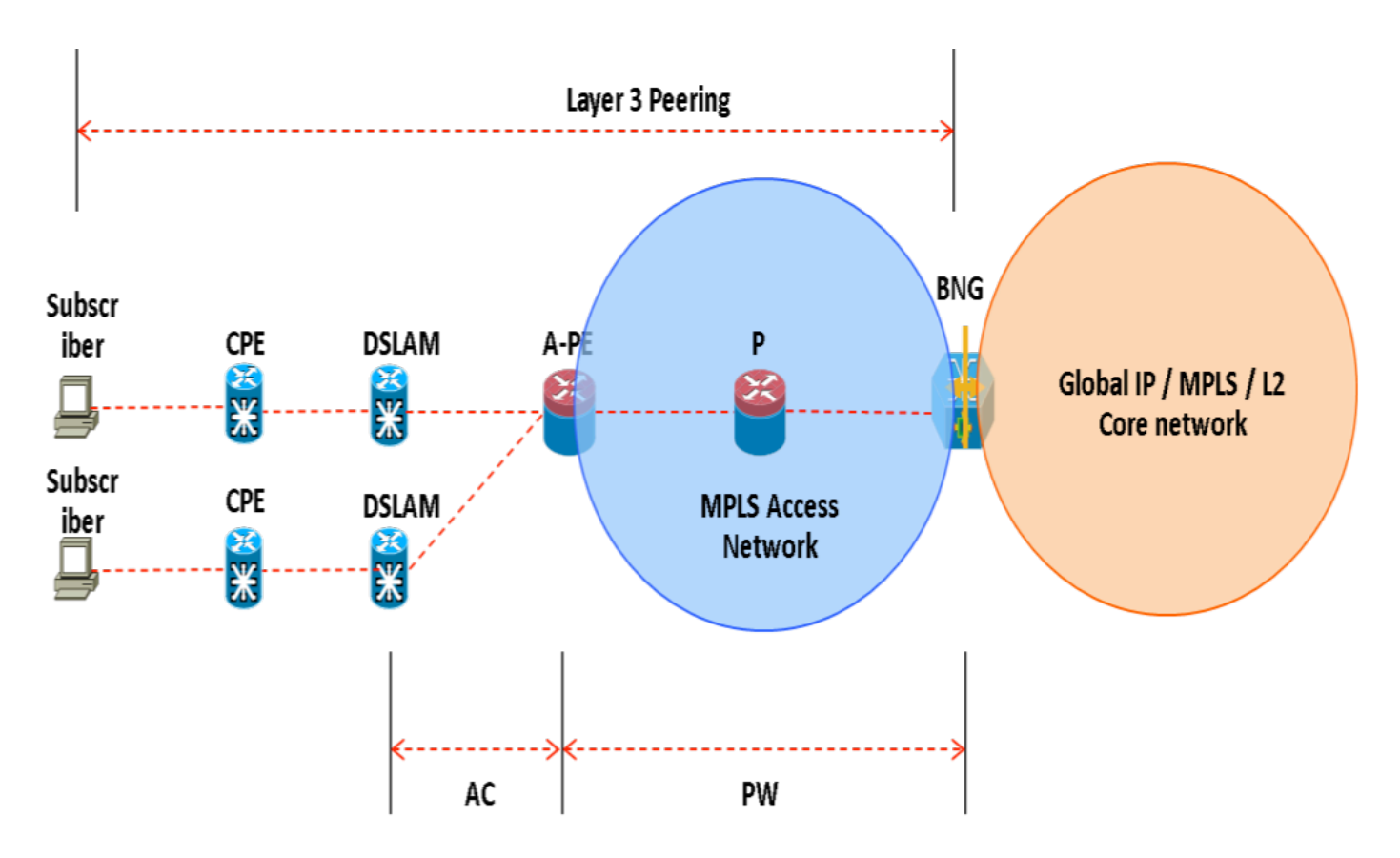

Nota: questa funzione è supportata per gli abbonati PPPoE PTA, PPPoE LAC Subscriber over PWHE e IPoE.

# **Configurazione**

## Esempio di rete

Per eseguire questo test, viene utilizzato un ASR1K con versione 154-3.S2 e un ASR9K con versione IOS-XR 5.2.2. OSPF viene utilizzato come protocollo di routing per raggiungere gli altri indirizzi di loopback.

Indirizzo di loopback ASR9K: 10.1.1.1/32

Indirizzo di loopback ASR1K: 10.2.2.2/32

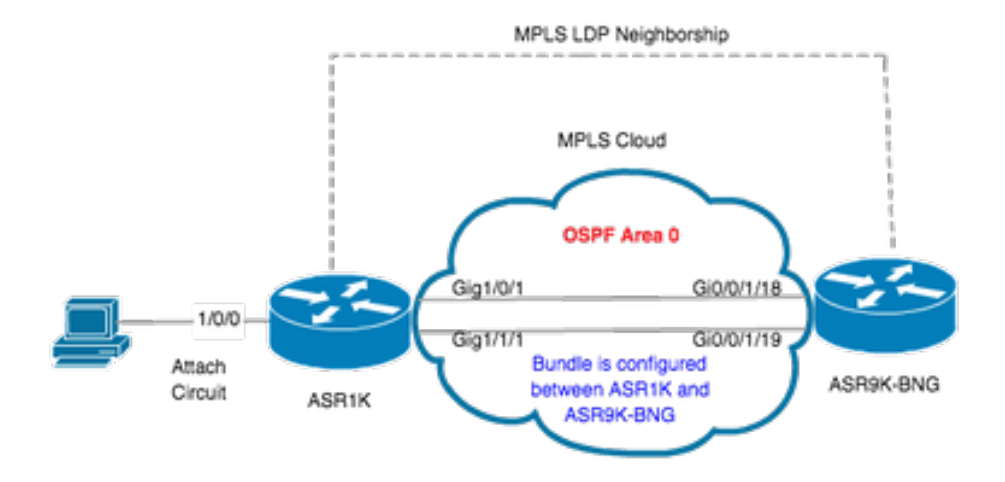

# ASR1K

#### pseudowire-class MPLS encapsulation mpls

interface GigabitEthernet1/0/0 no ip address media-type rj45 negotiation auto cdp enable xconnect 10.1.1.1 2020 encapsulation mpls pw-class MPLS end

```
ASR1K#show etherchannel summary
Flags: D - down P/bndl - bundled in port-channel
        I - stand-alone s/susp - suspended
        H - Hot-standby (LACP only)
        R - Layer3 S - Layer2
       U - in use f - failed to allocate aggregator
        M - not in use, minimum links not met
        u - unsuitable for bundling
        w - waiting to be aggregated
        d - default port
```

```
Number of channel-groups in use: 1
Number of aggregators: 1
```
Group Port-channel Protocol Ports

------+-------------+-----------+-----------------------------------------------

20Po20(RU)LACP Gi1/0/1(bndl) Gi1/1/1(bndl)

RU - L3 port-channel UP State SU - L2 port-channel UP state P/bndl - Bundled S/susp - Suspended

interface Port-channel20 ip address 192.168.20.2 255.255.255.0 no negotiation auto **mpls ip** end

## ASR9K

Di seguito viene riportata la configurazione di ASR9K, che agisce come BNG PWHE.

```
RP/0/RSP0/CPU0:ACDC-ASR9000-1#show bundle bundle-ether 20 Thu May 21 06:35:39.294 UTC Bundle-Ether20 Status: Up
Local links
```
A questo punto, configurare la connessione x tra ASR1K e ASR9K. Specificare l'indirizzo di loopback di ASR1K (10.2.2.2/32) come router adiacente xconnect.

```
l2vpn router-id 10.1.1.1 pw-class ASR1K encapsulation mpls transport-mode ethernet ! ! xconnect group PWHE p2p ASR1K
interface PW-Ether20 neighbor ipv4 10.2.2.2 pw-id 2020
    pw-class ASR1K
    !
   !
  !
!
generic-interface-list BE20_ONLY
 interface Bundle-Ether20
 interface GigabitEthernet0/0/1/18
 interface GigabitEthernet0/0/1/19
!
interface PW-Ether20
 ipv4 address 192.168.1.1 255.255.255.0
 attach generic-interface-list BE20_ONLY
!
A questo punto, configurare la policy di controllo del destinatario e applicarla all'interfaccia PW-Ethernet a cui il destinatario termina.
dynamic-template
  type ipsubscriber WDAAR_PWHE_DT
   ipv4 verify unicast source reachable-via rx
   ipv4 unnumbered Loopback44
   ipv4 unreachables disable
  !
!
policy-map type control subscriber IPoE_WDAAR_PWHE
 event session-start match-first
   class type control subscriber DHCPv4 do-until-failure
    5 authorize aaa list WDAAR identifier source-address-mac password cisco
    10 activate dynamic-template WDAAR_PWHE_DT
   !
  !
```
end-policy-map

```
interface PW-Ether20.250
 ipv4 address 192.168.10.1 255.255.255.252
 service-policy type control subscriber IPoE_WDAAR_PWHE
 encapsulation dot1q 250
 ipsubscriber ipv4 l2-connected
  initiator dhcp
  !
!
```
#### Verifica

Le informazioni contenute in questa sezione permettono di verificare che la configurazione funzioni correttamente. Di seguito sono elencati i comandi che è possibile utilizzare per verificare che xconnect sia attivo/attivo su ASR9K.

```
RP/0/RSP0/CPU0:ACDC-ASR9000-1#show l2vpn xconnect
Legend: ST = State, UP = Up, DN = Down, AD = Admin Down, UR = Unresolved,
      SB = Standby, SR = Standby Ready, (PP) = Partially Programmed
XConnect Segment 1 Segment 2
Group Name ST Description ST Description ST
------------------------ ----------------------------- -----------------------------
PWHE ASR1K UP PE20 UP 10.2.2.2 2020 UP
----------------------------------------------------------------------------------------
RP/0/RSP0/CPU0:ACDC-ASR9000-1#show l2vpn xconnect brief
AToM
 Like-to-Like UP DOWN UNR
  PW-Ether 1 0 0
\text{Total} 0 0 0
\text{Total} 0 0 0
Total: 1 UP, 0 DOWN, 0 UNRESOLVED
RP/0/RSP0/CPU0:ACDC-ASR9000-1#show subscriber session filter ipv4-address 192.168.44.254
Codes: IN - Initialize, CN - Connecting, CD - Connected, AC - Activated,
      ID - Idle, DN - Disconnecting, ED - End
Type Interface State IP Address (Vrf)
--------------------------------------------------------------------------------
IP:DHCP PE20.250.ip1 AC 192.168.44.254 (default)
```
 Una volta che l'interfaccia xconnect è attiva e la sessione IPoE è in linea su ASR9K, si può notare che l'interfaccia Access-Ethernet è PW-Ether.

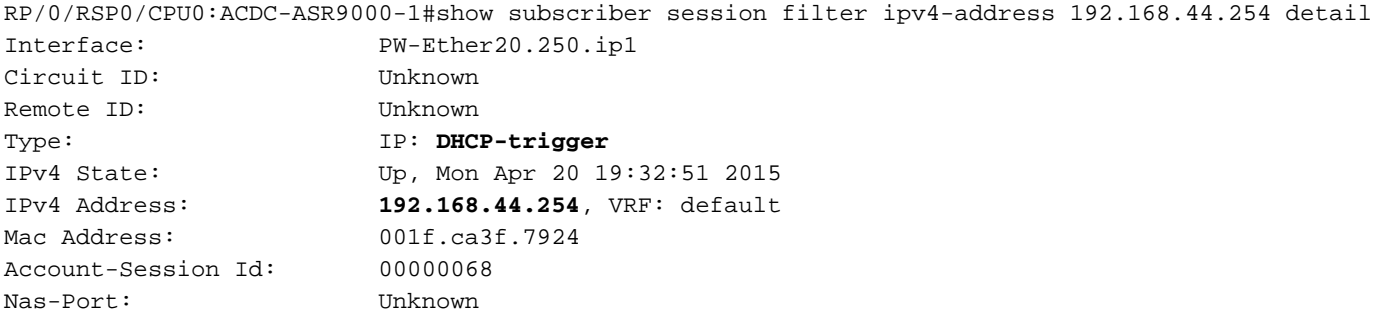

```
User name: 001f.ca3f.7924
Formatted User name: unknown
Client User name: unknown
Outer VLAN ID: 250
Subscriber Label: 0x000001db
Created: Mon Apr 20 19:32:49 2015
State: Activated
Authentication: unauthenticated
Authorization: authorized
Access-interface: PW-Ether20.250 Policy Executed:
policy-map type control subscriber IPoE_WDAAR_PWHE
  event Session-Start match-first [at Mon Apr 20 19:32:49 2015]
    class type control subscriber DHCPv4 do-until-failure [Succeeded]
      5 authorize aaa list WDAAR [Succeeded]
      10 activate dynamic-template WDAAR_PWHE_DT [Succeeded]
Session Accounting: disabled
Last COA request received: unavailable
Verificare ora la connettività di layer 3 del sottoscrittore BNG su PWHE.
```

```
RP/0/RSP0/CPU0:ACDC-ASR9000-1#ping 192.168.44.254
Mon Feb 23 19:37:58.188 UTC
Type escape sequence to abort.
Sending 5, 100-byte ICMP Echos to 192.168.44.254, timeout is 2 seconds:
!!!!!
Success rate is 100 percent (5/5), round-trip min/avg/max = 1/1/2 ms
RP/0/RSP0/CPU0:ACDC-ASR9000-1#
```
# Risoluzione dei problemi

In questa sezione vengono fornite informazioni che è possibile utilizzare per risolvere i problemi relativi alla configurazione e verificare lo stato di xconnect su ASR9K.

## Comando per verificare la configurazione di ASR9K

Questi comandi possono essere utilizzati per verificare che la configurazione sia corretta su ASR9K.

- show running-configuration I2vpn
- show running-configuration int PW-Ether<Numero-Interfaccia>
- show running-configuration mpls Idp
- show running-configuration generic-interface-list

### Assegno L2VPN XC

controllare la connessione xconnect. xconnect (e quindi AC e PW) deve essere attivo. È possibile utilizzare questi comandi per verificare lo stato.

### • mostra riepilogo xconnect l2vpn

```
RP/0/RSP0/CPU0:ACDC-ASR9000-1#show l2vpn xconnect summary
Thu May 21 05:40:05.068 UTC
Number of groups: 1
Number of xconnects: 1
  Up: 1 Down: 0 Unresolved: 0 Partially-programmed: 0
```
 **AC-PW: 1** AC-AC: 0 PW-PW: 0 Monitor-Session-PW: 0 Number of Admin Down segments: 0 Number of MP2MP xconnects: 0 Up 0 Down 0 Advertised: 0 Non-Advertised: 0 Number of CE Connections: 0 Advertised: 0 Non-Advertised: 0 Backup PW: Configured : 0 UP : 0 Down : 0 Admin Down : 0 Unresolved : 0 Standby : 0 Standby Ready: 0 Backup Interface: Configured : 0 UP : 0 Down : 0 Admin Down : 0 Unresolved : 0 Standby : 0 show l2vpn xconnect interface <Interface> detail OR show l2vpn xconnect detai RP/0/RSP0/CPU0:ACDC-ASR9000-1#show l2vpn xconnect interface pw-eth20 detail Thu May 21 05:40:55.789 UTC Group PWHE, XC ASR1K, state is up; Interworking none AC: PW-Ether20, state is up Type PW-Ether Interface-list: **BE20\_ONLY** Replicate status: BE20: success Gi0/0/1/18: success Gi0/0/1/19: success MTU 1500; interworking none Internal label: 16001 **Statistics:** packets: received 52970, sent 0 bytes: received 3485714, sent 0 PW: neighbor 10.2.2.2, PW ID 2020, state is up ( established ) PW class asr1k, XC ID 0xc0000001 Encapsulation MPLS, protocol LDP Source address 10.1.1.1 PW type Ethernet, control word disabled, interworking none PW backup disable delay 0 sec Sequencing not set PW Status TLV in use MPLS Local Local Remote ------------ ------------------------------ ----------------------------- Label 16002 17<br>Group ID 2:222 Group ID 0x920 unknown Interface PW-Ether20 unknown MTU 1500 1500 1500 Control word disabled disabled PW type Ethernet Ethernet VCCV CV type  $0x2$  0x2 (LSP ping verification) (LSP ping verification)

```
VCCV CC type 0x6 0x6
              (router alert label) (router alert label)
              (TTL expiry) (TTL expiry)
   ------------ ------------------------------ -----------------------------
 Incoming Status (PW Status TLV):
  Status code: 0x0 (Up) in Notification message
 Outgoing Status (PW Status TLV):
  Status code: 0x0 (Up) in Notification message
 MIB cpwVcIndex: 3221225473
 Create time: 21/05/2015 02:52:43 (02:48:12 ago)
 Last time status changed: 21/05/2015 05:21:17 (00:19:38 ago)
 Last time PW went down: 21/05/2015 03:10:45 (02:30:10 ago)
 Statistics:
  packets: received 52970, sent 0
  bytes: received 3485714, sent 0
```
### Controllo dell'elenco delle interfacce

Visualizzare l'elenco di interfacce utilizzato dal PWHE: deve esistere e disporre delle interfacce appropriate.

#### • show generic-interface-list name <NOME>

```
RP/0/RSP0/CPU0:ACDC-ASR9000-1#show generic-interface-list name BE20_ONLY
Thu May 21 05:43:26.649 UTC
generic-interface-list: BE20_ONLY (ID: 1, interfaces: 3)
   Bundle-Ether20 - items pending 0, downloaded to FIB
   GigabitEthernet0/0/1/18 - items pending 0, downloaded to FIB
   GigabitEthernet0/0/1/19 - items pending 0, downloaded to FIB
 Number of items: 1
 List is downloaded to FIB
```
## Verifica PWHE utilizzato da un elenco di interfacce

L'output privato seguente indica quali interfacce membro sono "attive", ovvero quali sono state scaricate in FIB.

- show I2vpn generic-interface-list name <NOME>
- show I2vpn generic-interface-list private

```
RP/0/RSP0/CPU0:ACDC-ASR9000-1#show l2vpn generic-interface-list name BE20_ONLY detail
Thu May 21 05:39:04.983 UTC
Generic-interface-list: BE20_ONLY (ID: 1, interfaces: 3)
   Bundle-Ether20 - items pending 0
   GigabitEthernet0/0/1/18 - items pending 0
    GigabitEthernet0/0/1/19 - items pending 0
 Number of items: 1
     PW-Ether: 20
```
## Verificare che MA disponga di PWHE con le informazioni corrette

Le informazioni sull'elenco di interfacce, il peso variabile, il tipo VC, ecc., devono essere impostate correttamente in MA.

```
 Interface handle 0x920
 MTU: 1514
 BW: 10000 Kbit
 Interface MAC addresses (1 address):
    10f3.1172.02c5
 IDB is not in Replicate Linked List
 IDB is not in Create Linked List
 IDB is not in Attr Linked List
 Opaque flags: 0xe
 Flags: 0x3c
```
Valid : IFH, MTU, MAC, BW

MA trace history [Num events: 32]

---------------------------------------------------

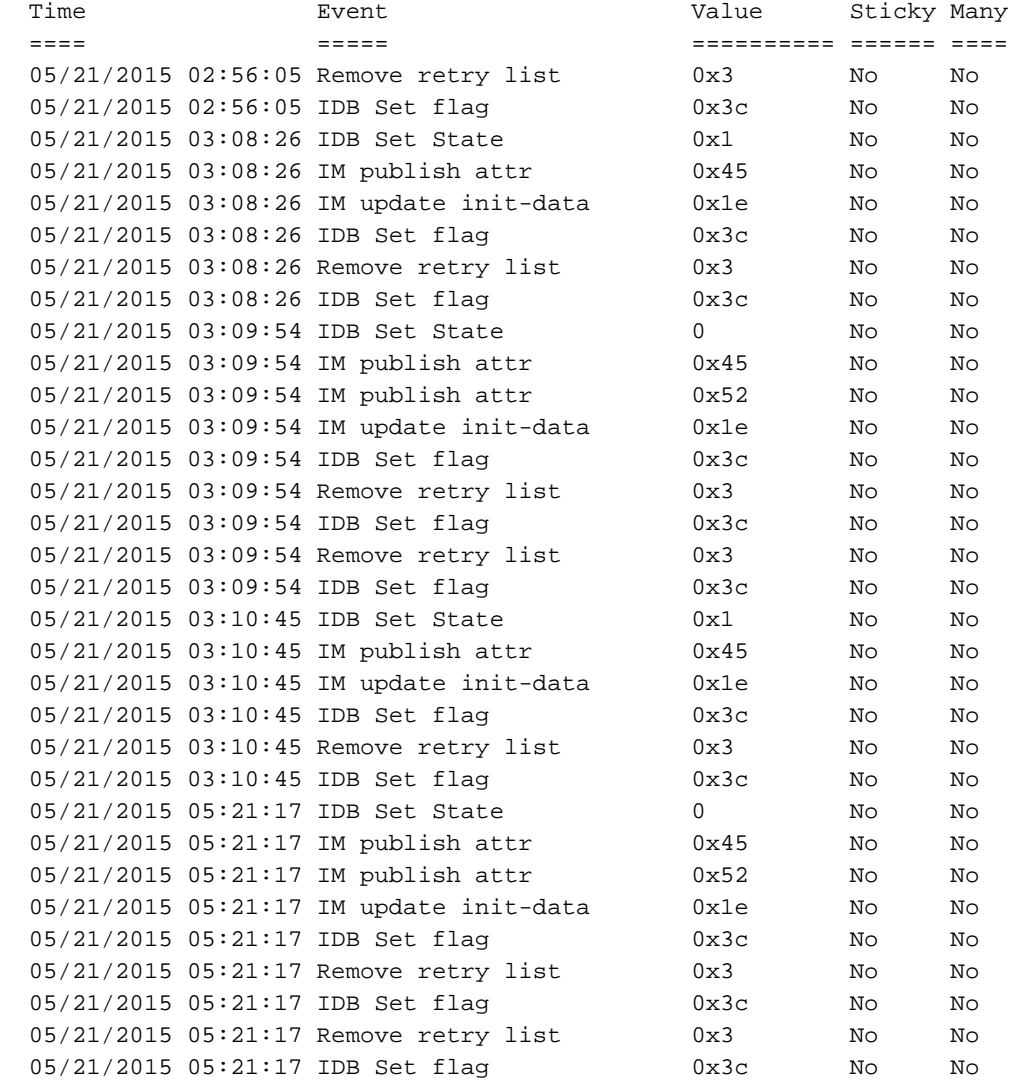

#### CLIENT MA trace history [Num events: 27]

---------------------------------------------------

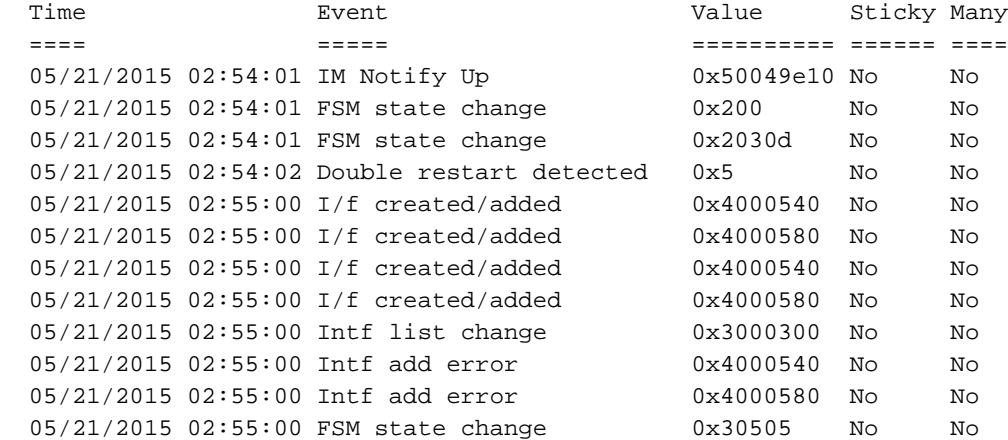

 05/21/2015 02:55:01 Replicate result 0x13fe No No 05/21/2015 02:55:01 FSM state change 0x5060b No No 05/21/2015 02:55:01 I/f up 0x4000580 No No 05/21/2015 02:55:01 I/f up 0x4000580 No No 05/21/2015 02:55:02 I/f up 0x4000540 No No 05/21/2015 02:55:02 I/f up 0x4000540 No No 05/21/2015 02:56:05 Added to peer 0x6060606 No No 05/21/2015 02:56:05 FSM state change 0x60704 No No 05/21/2015 02:56:05 Fill VIMI attr 0x20002 No No 05/21/2015 03:08:26 FSM state change 0x70605 No No 05/21/2015 03:09:54 FSM state change 0x60704 No No 05/21/2015 03:09:54 Fill VIMI attr 0x20002 No No 05/21/2015 03:10:45 FSM state change 0x70605 No No 05/21/2015 05:21:17 FSM state change 0x60704 No No 05/21/2015 05:21:17 Fill VIMI attr 0x20002 No No PW-HE IDB client data --------------------- IDB handle 0x5016db2c Dot1q vlan: 0x81000000 Label: 16001 Remote VC label: 17 Remote PE: 10.2.2.2 Use flow-label on tx: N L2-overhead: 0 **VC-type: 5** CW: N FSM state: 'Up'(7) Fwding is up: Y, got route update: Y Use OWNED\_RESOURCE fwding: N OWNED\_RESOURCE fwding is up: N OWNED\_RESOURCE data: 0 Replication error msg has been printed: N VIF MA reg\_handle: 50049e10 PIC array: (nil) Replicate retry count: 0 Configured i/f list name: '**BE20\_ONLY**' From L2VPN i/f list name: '**BE20\_ONLY**', i/f list id: 1 L3 i/f:'**Bundle-Ether20**', idx=0, repl\_status 1, fwding up:N, active:Y L3 i/f:'**GigabitEthernet0/0/1/18**', idx=1, repl\_status 1, fwding up:Y, active:Y L3 i/f:'**GigabitEthernet0/0/1/19**', idx=2, repl\_status 1, fwding up:Y, active:Y List intf: 0x5016e154, PLs size:4, num in use:2 I/f:'Gi0/0/1/18', ifh:0x4000540, bundle: 0xb20, ifl idx:1, in-use:Y, misconfig:Y, in peer route:Y, VIMI active:Y Repl:Y pending:N failed:N not supp:N, unrepl pending:N failed:N, up:Y us:3 I/f:'Gi0/0/1/19', ifh:0x4000580, bundle: 0xb20, ifl idx:2, in-use:Y, misconfig:Y, in peer route:Y, VIMI active:Y Repl:Y pending:N failed:N not supp:N, unrepl pending:N failed:N, up:Y us:3 I/f:'', ifh:0x0, bundle: 0x0, ifl idx:0, in-use:N, misconfig:N, in peer route:N, VIMI active:N Repl:N pending:N failed:N not supp:N, unrepl pending:N failed:N, up:N us:0 I/f:'', ifh:0x0, bundle: 0x0, ifl idx:0, in-use:N, misconfig:N, in peer route:N, VIMI active:N Repl:N pending:N failed:N not supp:N, unrepl pending:N failed:N, up:N us:0

---------------------------------------------------

## Verifica informazioni di riepilogo PWHE

Verificare che i contatori nell'output siano corretti:

### • show I2vpn pwhe summary

```
RP/0/RSP0/CPU0:ACDC-ASR9000-1#show l2vpn pwhe summary
Thu May 21 05:35:59.381 UTC
Number of PW-HE interfaces: 1
  Up: 1 Down: 0 Admindown: 0
 PW-Ether: 1
  Up: 1 Down: 0 Admindown: 0
 PW-IW: 0
  Up: 0 Down: 0 Admindown: 0
```
### Etichette assegni

Controllare l'etichetta nella tabella delle etichette. Con questo comando è innanzitutto necessario ottenere le etichette interne dalle informazioni xconnect.

#### • visualizzazione dei dettagli di xconnect l2vpn

quindi cercare internal Label nell'output ed eseguire questo comando show per verificare l'associazione tra etichetta e interfaccia su ASR9K.

### • mostra dettaglio etichetta tabella etichette mpls <internal\_label>

```
RP/0/RSP0/CPU0:ACDC-ASR9000-1#show l2vpn xconnect detail
Thu May 21 05:27:11.762 UTC
Group PWHE, XC ASR1K, state is up; Interworking none
  AC: PW-Ether20, state is up
    Type PW-Ether
    Interface-list: BE20_ONLY
    Replicate status:
    BE20: success
    Gi0/0/1/18: success
    Gi0/0/1/19: success
    MTU 1500; interworking none
    Internal label: 16001
    Statistics:
      packets: received 27293, sent 0
      bytes: received 1996176, sent 0
   PW: neighbor 10.2.2.2, PW ID 2020, state is up ( established )
    PW class asr1k, XC ID 0xc0000001
    Encapsulation MPLS, protocol LDP
    Source address 10.1.1.1
    PW type Ethernet, control word disabled, interworking none
    PW backup disable delay 0 sec
    Sequencing not set
RP/0/RSP0/CPU0:ACDC-ASR9000-1#show mpls label table label 16001 detail
Thu May 21 05:27:55.760 UTC
Table Label Owner State Rewrite
----- ------- ---------------------------- ------ -------
0 16001 L2VPN: Active 1nUse Yes
  (PW-HE, vers:0, intf=PE20)
```
## Sessioni/perdita di traffico non visualizzate

Se la sessione non viene visualizzata, verificare se i pacchetti ignorati in NP. È possibile utilizzare

questi comandi per visualizzare il rilascio del pacchetto in NP su ASR9K.

- clear counters
- visualizzazione dei dettagli di xconnect l2vpn | include il pacchetto
- cancella tutti i contatori np dei controller
- mostra tutti i contatori np controller

# Comandi Show correlati a BNG

Utilizzare questi comandi per controllare le informazioni relative a BNG su ASR9K.

- mostra riepilogo di tutte le sessioni del sottoscrittore
- show subscriber manager disconnect-history unique summary
- mostra totale debug statistiche di subscriber manager
- mostra totale riepilogo statistiche di gestione sottoscrittori
- show subscriber manager trace event/error

## Debug da abilitare

Se la sessione non è stata rilevata su ASR9K e non è stato trovato alcun pacchetto scartato su NP, è possibile attivare questi debug su ASR9K per capire perché la sessione non viene rilevata in ASR9K.

- debug l2vpn ea pwhe platform verbose
- debug I2vpn forwarding platform common all
- percorso api debug pm <percorso>
- percorso errore debug pm <percorso>
- percorso errori api uidb debug <location>

# **Escalation**

Se il problema persiste, rivolgersi a Cisco TAC e raccogliere il messaggio Show tech da ASR9K.

- show tech-support subscriber
- show tech-support I2vpn

### Informazioni su questa traduzione

Cisco ha tradotto questo documento utilizzando una combinazione di tecnologie automatiche e umane per offrire ai nostri utenti in tutto il mondo contenuti di supporto nella propria lingua. Si noti che anche la migliore traduzione automatica non sarà mai accurata come quella fornita da un traduttore professionista. Cisco Systems, Inc. non si assume alcuna responsabilità per l'accuratezza di queste traduzioni e consiglia di consultare sempre il documento originale in inglese (disponibile al link fornito).